### Willkommen zum "IBM DB2 Weihnachts-Newsletter"

#### **Liebe Leserinnen und Leser,**

Weihnachten steht für mich unmittelbar bevor und bis Sie den Newsletter lesen is es auch schon wieder vorbei. Von weißer Weihnacht ist nichts zu sehen. Der Schnee kommt und geht, wie auch die Feiertage. Momentan ist mal wieder Hochwasser angesagt. Und bei Temperaturen um die 13 Grad, könnte man fast die Badehose wieder auspacken. Burge Weihnachtsmänner stehen hier so rum.<br>Rönnte man fast die Badehose wieder auspacken. Eur 9 kleine Weihnachtsmänner ist das gar nich:

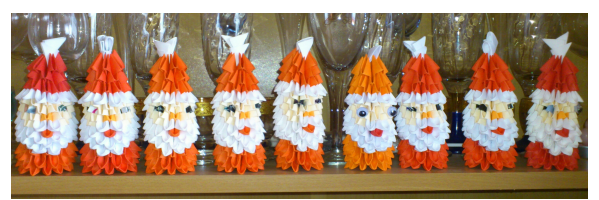

Für 9 kleine Weihnachtsmänner ist das gar nicht dumm. Weihnachten steht vor der Tür, ein Frohes Fest - das wünschen sie Dir.

Falls Sie zwischen den Feiertagen arbeiten wollen, können und dürfen, haben wir wieder interessante Beiträge für Sie zusammengetragen. Viel Spaß beim Ausprobieren.

Sollten Sie ein wenig Zeit haben und eine Idee für einen Beitrag für den DB2 Newsletter, dann würden wir uns freuen, wenn diese den Weg zu uns finden.

Für Fragen und Anregungen unsere Kontaktadresse: [db2news@de.ibm.com.](mailto:djs@de.ibm.com)

Ihr TechTeam

## **Inhaltsverzeichnis**

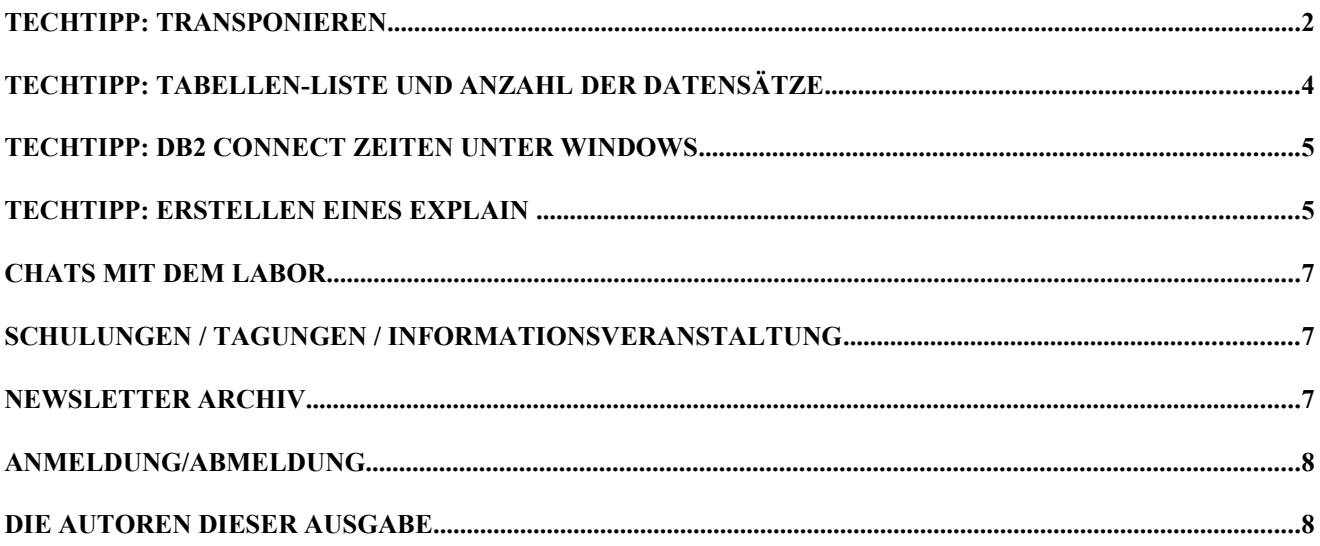

## <span id="page-1-0"></span>**TechTipp: Transponieren**

Wenn man eine Tabelle in DB2 hat und möchte sie transponieren, ist das nicht ganz einfach. Hier ein kleiner "Kniff", mit dem man das lösen kann.

#### Beispiel:

Angenommen man hat eine Tabelle T1 mit zwei Spalten (z.B ID und FELD).

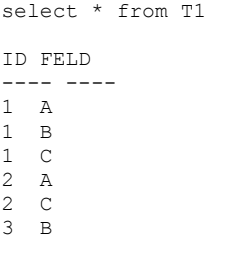

6 record(s) selected.

Transponieren bedeutet, dass die Tabelle "gedreht" wird. Also pro ID eine Spalte für jede Ausprägung im Feld. Man muss allerdings wissen, wie viele Ausprägungen es geben kann.

Hier in dem Beispiel sind das drei (A, B und C).

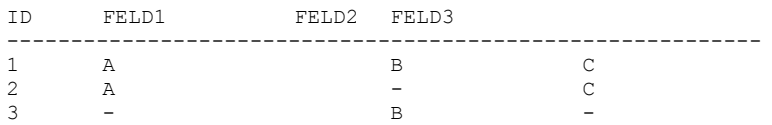

Die einfachste Variante diese Aufgabe zu lösen wäre: select ID, min(case when feld='A' then 'A' else null end) feld A,

```
 min(case when feld='B' then 'B' else null end) feld_B, 
    min(case when feld='C' then 'C' else null end) feld C
  from T1 
 group by ID"
ID FELD_A FELD_B FELD_C
----------- ------ ------ ------
1 A B C
2 A - C
3 - B - 3 record(s) selected.
```
In diesem Beispiel müsste man jedoch nicht nur wissen, wie viele Ausprägungen vorhanden sind, sondern auch noch den konkreten Inhalt.

Daher ist die Variante mit der OLAP Funktion besser. Zunächst wird mittels der COMMON TABLE EXPRESSION (CTE) eine Hilfstabelle erzeugt, die dem Feldnamen eine ROW NUMBER zuordnet.

```
 SELECT FELD
        , ROWNUMBER() OVER(ORDER BY FELD) AS rn
    FROM (SELECT DISTINCT FELD
        FROM T1
       ) AS R
FELD RN
---- --------------------
\mathsf A 1
\overline{B} 2
\sim 3
```
Anschließend wird diese Hilfstabelle mit der eigentlichen Tabelle verknüpft. Danach werden mit dem CASE-Statement die Werte den Spalten zugeordnet. Das SQL sieht dann wie folgt aus:

```
WITH Hilfstabelle AS
\left( SELECT FELD
            , ROWNUMBER() OVER(ORDER BY FELD) AS rn
     FROM (SELECT DISTINCT FELD
          FROM T1
         ) AS R
\lambdaSELECT a.ID
,CASE WHEN rn = 1 THEN a.FELD END f1
, CASE WHEN rn = 2 THEN a. FELD END f2,CASE WHEN rn = 3 THEN a.FELD END f3
FROM T1 A
   , Hilfstabelle H
WHERE a.FELD = H.FELD
;
```
#### und liefert das Ergebnis:

ID F1 F2 F3 -- -- -- --  $1$  A  $-$ 2 A - -  $1 - R 3 - B -$ <br>  $1 - - C$  $\begin{array}{cccc} - & - & c \\ - & - & c \end{array}$  $2 -$ 

Das ist fast schon das gewünschte Ergebnis. Nun müssen nur die Zeilen pro ID zusammengefasst werden. Das kann z.B. mit der MIN Funktion gemacht werden. Das Ergebnis ist dann:

```
WITH Hilfstabelle AS
(
      SELECT FELD
            , ROWNUMBER() OVER(ORDER BY FELD) AS rn
      FROM (SELECT DISTINCT FELD
           FROM T1
           ) AS R
)
SELECT a.ID
, MIN(CASE WHEN rn = 1 THEN a.FELD END) FELD1
, MIN(CASE WHEN rn = 2 THEN a.FELD END) FELD2
, MIN(CASE WHEN rn = 3 THEN a.FELD END) FELD3
FROM T1 A
     , Hilfstabelle H
WHERE a.FELD = H.FELD
GROUP BY A.ID
;
und liefert das gewünschte Ergebnis.
ID FELD1 FELD2 FELD3
-- ----- ----- ----- -----
\begin{array}{ccc} 1 & A & B & C \\ 2 & A & - & C \end{array}\begin{array}{cc} 2 & A \\ 3 & - \end{array}\overline{B} 3 record(s) selected.
```
#### Anmerkung der Redaktion:

Statt des MIN/CASE Konstruktes kann auch mit [MAX/DECODE](http://techsatwork.com/blog/?p=1086) gearbeitet werden. Die Variante, bei der alle Dateninhalte bekannt sein müssen, sieht wie folgt aus: select id,

```
 max(decode(feld,'A',feld)) as FELD1, 
 max(decode(feld,'B',feld)) as FELD2, 
     max(decode(feld,'C',feld)) as FELD3 
  from T1 
 group by ID"
ID FELD1 FELD2 FELD3
----------- ----- ---- ---<br>1 A B C
1 A B C
2 A - C
3 - B -
```
 3 record(s) selected. Die Variante, die mittels der Hilfstabelle den Inhalt der Tabelle bewertet, sieht dann so aus.

```
WITH Hilfstabelle AS ( 
SELECT FELD , ROWNUMBER() OVER(ORDER BY FELD) AS rn FROM (SELECT DISTINCT FELD FROM T1 ) AS R )
SELECT a.ID ,
       max(decode(rn,1,a.feld)) as FELD1, 
       max(decode(rn,2,a.feld)) as FELD2, 
       max(decode(rn,3,a.feld)) as FELD3 
  FROM T1 A , 
       Hilfstabelle H 
 WHERE a.FELD = H.FELD 
 group by a.id
ID FELD1 FELD2 FELD3
----------- ----- ----- -----
        1 A B C
         2 A – C<br>3 – B –
         3 - 3 record(s) selected.
```
### **TechTipp: Tabellen-Liste und Anzahl der Datensätze**

Bei der Suche nach einer bestimmten Art von Stored Procedure bin ich im [SQL](http://mysite.verizon.net/Graeme_Birchall/id1.html) [COOKBOOK von Graeme Birchall](http://mysite.verizon.net/Graeme_Birchall/id1.html) über folgende interessante Lösung gestolpert.

Oftmals soll eine Liste der Tabellen und die Anzahl der Datensätze pro Tabelle ausgegeben werden.

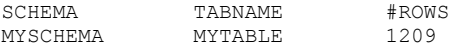

Bisher habe ich das so gemacht, das ich erst alle Tabellen gelesen, dann pro Tabelle den COUNT ausgeführt und dann die Liste zusammengestellt habe. Je nach Shell ging das mit ohne ohne Zwischendatei. Das bisherige Skript (z.B. ohne Zwischendatei) sah ungefähr so aus:

```
db2 -x "select tabschema, tabname from syscat.tables where ... " | while read schema table; do
       countTbl=`db2 -x "select count(*) from $schema.$table with ur"`
       echo "$schema $table $countTbl"
done
```
Dabei geht es auch in einem SQL-Statement. Dazu wird jedoch eine FUNCTION und eine STORED PROCEDURE benötigt.

Die STORED PROCEDURE macht die eigentliche Abfrage-Arbeit. Die Funktion ist dafür da, dass die komplette Abfrage in einem SQL-Statement ablaufen kann. Nur mit der STORED PROCEDURE ginge dies nicht, da ja diese bekanntlich mit nur CALL aufgerufen werden können.

```
SELECT CHAR(tabschema,8) AS schema ,CHAR(tabname,20) AS tabname ,return tableCount ('SELECT COUNT(*)
' || 'FROM ' || tabschema || '.' || tabname )AS #rows FROM syscat.tables WHERE tabschema not LIKE
'SYS%' ORDER BY tabschema , tabname FOR FE
TCH ONLY WITH UR
```
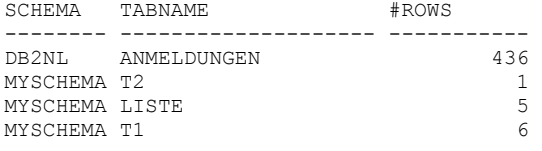

5 record(s) selected.

#### Die dazugehörige PROCEDURE sieht wie folgt aus:

CREATE PROCEDURE return tableCount (IN in stmt VARCHAR(4000), OUT out val INTEGER) LANGUAGE SQL READS SQL DATA NO EXTERNAL ACTION

BEGIN DECLARE c1 CURSOR FOR s1;--PREPARE s1 FROM in stmt; --OPEN  $cl:--$ FETCH c1 INTO out val;--CLOSE c1;-- RETURN;-- END;

#### Und nun noch die Funktion:

CREATE FUNCTION return\_tableCount (in\_stmt VARCHAR(4000)) RETURNS INTEGER LANGUAGE SQL READS SQL DATA NO EXTERNAL ACTION BEGIN ATOMIC DECLARE out val INTEGER; --CALL return\_tableCount(in\_stmt,out\_val) ;--RETURN out\_val;--END;

# <span id="page-4-0"></span>**TechTipp: DB2 Connect Zeiten unter Windows**

### **Problem**

Langsame Verbindung auf eine ferne Datenbank bei Verbindung von einem DB2 Windows 7 client.

### **Problembeschreibung**

Bei Verbindungen von einem DB2 Client aus (meistens Windows 7) mit einer User ID, welche nicht auf dem Windows Client oder der Windows Domäne existiert, kommt es vermehrt zu hohen Verbindungslaufzeiten (bis zu 1-2 Minuten).

### **Ursache**

Standardmäßig wird der DB2 Windows Client eine ID authentifizieren. Wenn diese ID jedoch auf dem Windows Client nicht existiert, werden zusätzlich die Windows Domäne und auch die vertraulichen Domains (trusted domains) durchsucht. Bis alle vertraulichen Domains durchsucht worden sind, kann dies natürlich etwas dauern. Verwendet man also eine User ID, die nur auf dem Datenbankserver bekannt ist, kommt dies natürlich häufig vor.

### **Lösung**

Wird eine Datenbank mittels einer Server-bezogenen Authentifizierungsmethode katalogisiert, dann wird auf dem DB2 Windows Client keine Authentifizierung durchgeführt. Es wird dann direkt gegen den Datenbankserver authentifiziert. Dies reduziert die Verbindungslaufzeiten wieder auf das übliche Maß (1-2 s). Hier die Katalogisierungs-Kommandos für eine Server-Authentifizierung: db2 catalog db <database name> at node <node name> authentication server

 oder db2 catalog db <database name> at node <node name> authentication server encrypt

## **TechTipp: Erstellen eines EXPLAIN**

### **Zur Laufzeit**

In der DB2 Newsletter Ausgabe 01/2012 wurden die neuen Feature von DB2 9.7 bzgl. des DB2 Sections Explain vorgestellt.

Oftmals steht man als DBA vor der Aufgabe, ein einzelnes SQL bzgl. des Zugriffsplans ad hoc zu analysieren. Dieses SQL kann ein Langläufer sein, es kann zu viel CPU Ressourcen verbrauchen oder einfach nur mein Datenbanksystem zusätzlich belasten.

Ich habe mir für solche Situationen zwei kleine Tools erstellt, die mir helfen, sehr schnell einen EXPLAIN Output zu erstellen.

Im ersten Schritt suche ich die SQL's, die mich interessieren, mittels:

```
select EXECUTABLE ID,
         QUERY COST ESTIMATE,
         COORD_STMT_EXEC_TIME,
         substr(STMT TEXT, 1, 200) AS STMT TEXT
 from table (MON GET PKG CACHE STMT (NULL, NULL, NULL, -1)) as t
order by QUERY COST ESTIMATE desc
fetch first 20 rows only
 with ur:
```
Wobei man selbst entscheidet, ob die ESTIMATED COST, die EXECUTING TIME oder der STATEMENT TEXT von Interesse ist. Wichtig ist nur, dass man die EXECUTABLE ID des SQL ermittelt. Ein Output könnte so aussehen (den SQL Statementext habe ich wegen der Übersichtlichkeit weggelassen):

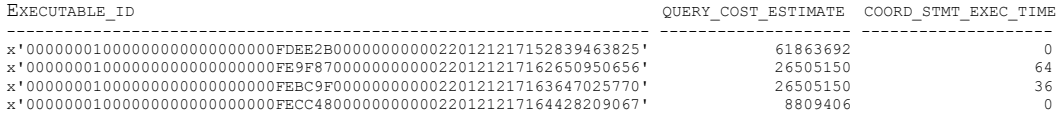

Im zweiten Schritt wird das Shellscript EXPLAIN Section. ksh aufgerufen, mit dem Datenbank Namen und der EXECUTABLE ID als Parameter:

./EXPLAIN Section.ksh DWH 0000000100000000000000000000PDEE2B0000000000002201217152839463825

Output (Auszug):

Database: DWH Generate EXPLAIN for an SQL-Statement from Package Cache Output-File is: DWH.SQL20121217164528.expl Database Connection Information  $= DB2/AIX64 9.7.4$ Database server DB20000I The TERMINATE command completed successfully. DB2 Universal Database Version 9.7, 5622-044 (c) Copyright IBM Corp. 1991, 2009 Licensed Material - Program Property of IBM IBM DATABASE 2 Explain Table Format Tool Connecting to the Database. Connect to Database Successful. Output is in DWH.SQL20121217164528.expl. Executing Connect Reset -- Connect Reset was Successful. ------------------------+

Im Ergebnis dessen wird der Zugriffsplan in das File DWH. SQL20121217164528.expl geschrieben und kann anschließend analysiert werden.

Hier ist das verwendete SHELL Script:

```
#!/bin/ksh
# EXPLAIN from section
           1. Database
# Input:
               2. EXECUTABLE ID
DB2DATABASE=$1
typeset -u DB2DATABASE
EXECUTABLE ID=$2
EXPLAIN OUT=$DB2DATABASE.SQL`date +%Y%m%d%H%M%S`.expl
```

```
DB2EXPLAIN='/usr/bin/which db2exfmt'
echo ""
echo "+------------
                            echo " Database: $DB2DATABASE "
echo " Generate EXPLAIN for an SQL-Statement from Package Cache"
echo " Output-File is: $EXPLAIN OUT"
db2 connect to $DB2DATABASE
db2 "CALL EXPLAIN FROM SECTION (x'$EXECUTABLE ID', 'M', NULL, 0, NULL, ?, ?, ?, ?, ?)"
dh? terminate
$DB2EXPLAIN -d $DB2DATABASE -1 -no prompt -o $EXPLAIN OUT
                                                    -----------------------------+"
echo "+----------------------
ext 0
```
### <span id="page-6-0"></span>Erstellen Explain für SQL aus einem SQL-File

Wenn in einem SOL Skript mehrere Statements enthalten sind, für die man ein Explain erhalten möchte, ist dies nicht so leicht mit einem Befehl möglich. Insbesondere wenn zwischen den Statements Abhängigkeiten bestehen, ist eine einzelne Ausführung von SQL's zur Erstellung des Explains nicht durchführbar. Über das folgende Skript (make explain.ksh) kann jedoch das Explain für alle Statements in einer Datei ausgeführt werden:

```
#!/bin/ksh
DR = $1db2 connect to $DB > /dev/null
24 M& H&-b&-w&-Y&"+ atab`=ties
zeit2='date +"%H.%M.%S'
jahr='date +"%Y"'
\dot{i} = 1#db2 set current query optimization=7
#db2 "set current degree '1'"
db2 set current explain mode explain
dh2 = \frac{1}{2} + f (2)
db2 set current explain mode no
db2 set current explain snapshot no
db2 "select EXPLAIN TIME from EXPLAIN STATEMENT WHERE explain level='P' and explain time > '$zeit'"
I forep $jahr | while read snapzeit; do
echo "Explain Phase $i: $snapzeit"
db2exfmt -g TIC -d $DB -w $snapzeit -o ${1}-${i}-${zeit2}.exp -n % -s % -e % -# 0
let i = $i + 1\Delta
```
Der Aufruf des Skriptes erfolgt dann mit:

./make explain.sh <DBNAME> <SQL-FILE-mit-Semikolon-Delimited-Statements.sql>

# **Chats mit dem Labor**

Eine Liste der bereits durchgeführten Chats ist hier zu finden. Die Präsentationen der Chats können dort angeschaut und heruntergeladen werden.

# Schulungen / Tagungen / Informationsveranstaltung

Eine Liste der anstehenden Konferenzen ist hier zu finden.

## **Newsletter Archiv**

Alte Ausgaben vom DB2-NL sind nun zum Nachlesen in den Archiven zu finden von:

- Lis.Tec
- $\bullet$  Bytec
- $\n\rightharpoonup$  Drap
- **Cursor Software AG**  $\bullet$
- ids-System GmbH

# **Anmeldung/Abmeldung**

Sie erhalten diesen Newsletter bis zur 3ten Ausgabe ohne Anmeldung. Wenn Sie weiterhin diesen Newsletter empfangen wollen, schicken Sie Ihre Anmeldung mit dem Subject "ANMELDUNG" an [db2news@de.ibm.com.](mailto:db2news@de.ibm.com)

### **Die Autoren dieser Ausgabe**

Sollten Sie Anfragen zu den Artikeln haben, können Sie sich entweder direkt an den jeweiligen Autor wenden oder stellen Ihre Frage über den DB2 NL, denn vielleicht interessiert ja die Antwort auch die anderen DB2 NL Leser.

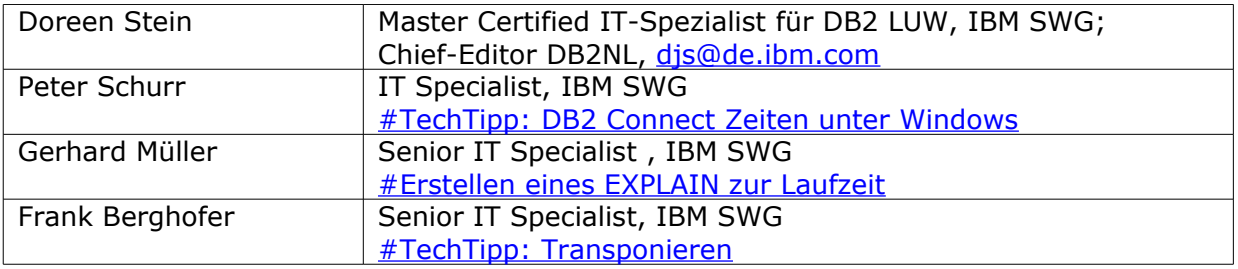

#### <span id="page-7-0"></span>**Reviewer und Ideenlieferanten:**

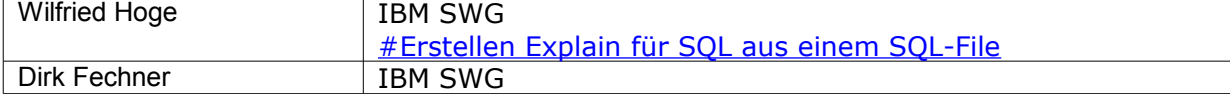